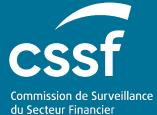

User Guide for Ex-ante Contributions Reporting VERSION 1.2 12 OCTOBER 2023

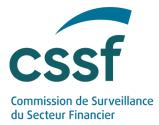

| Date       | Version | Changes                                                                                                    |  |  |  |  |  |
|------------|---------|----------------------------------------------------------------------------------------------------|--|--|--|--|--|
| 04/10/2022 | V1      | Creation of the document                                                                                                    |  |  |  |  |  |
| 18/10/2022 | V1.1    | Adding new sections:                                                                                                    |  |  |  |  |  |
|            |         | - Glossary                                                                                                    |  |  |  |  |  |
|            |         | - Questions & Answers                                                                                                    |  |  |  |  |  |
| 12/10/2023 | V1.2    | Change of the document structure                                                                                                    |  |  |  |  |  |
|            |         | Adding concepts:                                                                                                    |  |  |  |  |  |
|            |         | <ul> <li>Restatements for the 2023 cycle</li> <li>Option to submit a file through eDesk</li> <li>All details on S3 submission protocol are now available in a new separated dedicated user guide</li> </ul> |  |  |  |  |  |

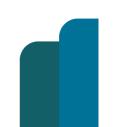

USER GUIDE FOR EX-ANTE CONTRIBUTIONS REPORTING

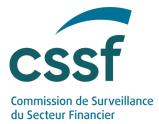

# **User Guide for Ex-ante Contributions Reporting**

#### CONTENTS

| 1.   | Glossa           | Γ <b>γ</b>                            | 4  |  |  |  |  |  |
|------|------------------|---------------------------------------|----|--|--|--|--|--|
| 2.   | Introduction     |                                       |    |  |  |  |  |  |
| 3.   | Reporting format |                                       |    |  |  |  |  |  |
|      | 3.1              | Data collection high-level process    | 6  |  |  |  |  |  |
|      | 3.2              | XBRL general requirements             | 6  |  |  |  |  |  |
|      | 3.3              | Naming convention                     | 7  |  |  |  |  |  |
| 4.   | Submis           | ssion options                         | 9  |  |  |  |  |  |
|      | 4.1              | Report submission via eDesk portal    | 9  |  |  |  |  |  |
|      | 4.2              | Submission via S3 protocol            | 13 |  |  |  |  |  |
| 5.   | Consist          | ency verification rules               | 13 |  |  |  |  |  |
| 6.   | Feedba           | ick file                              | 13 |  |  |  |  |  |
|      | 6.1              | Naming convention                     | 14 |  |  |  |  |  |
|      | 6.2              | Report upload status                  | 15 |  |  |  |  |  |
| 7.   | Transfe          | er to the SRB                         | 16 |  |  |  |  |  |
| 8.   | Reporti          | ng entities obligations               | 16 |  |  |  |  |  |
|      | 8.1              | Data quality                          | 16 |  |  |  |  |  |
|      | 8.2              | Review the feedback files and correct |    |  |  |  |  |  |
|      | <u> </u>         | rejected reports                      | 16 |  |  |  |  |  |
| 9.   |                  | t information                         | 16 |  |  |  |  |  |
| 10.  | Annexe           | 25                                    | 16 |  |  |  |  |  |
| Anne | x 1: Forr        | nal verification rules                | 16 |  |  |  |  |  |
| Anne | x 2: SRE         | B filing rules                        | 18 |  |  |  |  |  |

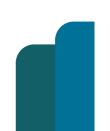

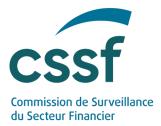

# **User Guide for Ex-ante Contributions Reporting**

# 1. Glossary

| Notion   | Definition                                                                                                    |
|----------|----------------------------------------------------------------------------------------------------|
| S3       | S3 – or "simple storage service" – is the object storage protocol<br>(through a web service interface) used by the CSSF for the file<br>exchange. In this context, S3 simply refers to the protocol for<br>managing object storage and does not rely on any services<br>provided by commercial cloud providers. |
| eDesk    | The CSSF plateform which allows professionals to carry out a range of procedures online.                                                                                                    |
| EACIND   | Ex-ante Contributions Reporting                                                                                                    |
| EACRST   | Restatement                                                                                                    |
| SRB      | Single Resolution Board                                                                                                    |
| SRF      | Single Resolution Fund                                                                                                    |
| EBA      | European Bank Authority                                                                                                    |
| XBRL-XML | <i>eXtensible Business Reporting Language</i><br>The SRB requires this format for the Ex-ante contributions<br>reporting from cycle 2023 onwards.                                                                                                    |

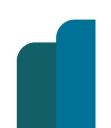

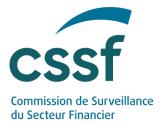

# 2. Introduction

Each year, pursuant to Article 70(2) of the Regulation (EU) No 806/2014, the Single Resolution Board ("SRB") collects data to determine the annual ex-ante contributions to be raised from the institutions within its scope.

#### **Objectives of this document**

This document is a guide that explains to the concerned entities how the ex-ante contributions have to be technically reported to the CSSF to comply with the circular CODERES 23/17.

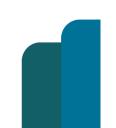

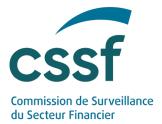

# 3. Reporting format

### 3.1 Data collection high-level process

Data collection both concerns ex-ante contributions ("EACIND") and restatement reportings of previous collection cycle ("EACRST") that have to be transmitted in XBRL format.

Two distinct channels are at disposal:

- eDesk online portal https://edesk.apps.cssf.lu/
- S3 system<sup>1</sup> <u>https://www.cssf.lu/en/methods-of-transmitting-reports-via-api/</u>

The process for submitting a XBRL-XML EACIND reporting is the following:

- 1. File collection
- 2. Formal verification of the uploaded file
- 3. Feedback sending (positive or negative)
- 4. Final transfer to the SRB

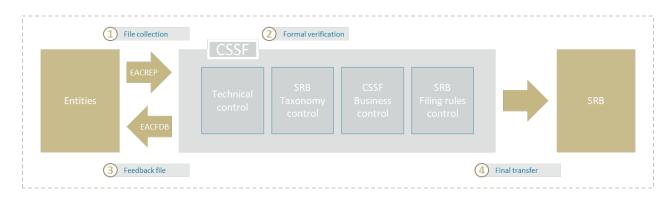

### 3.2 XBRL general requirements

Data points covered by EU Regulations shall be reported in the XBRL-XML (eXtensible Business Reporting Language) format.

<sup>1</sup> Note that S3 simply refers to the protocol for managing object storage and not to any service provided by commercial cloud providers.

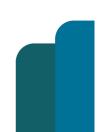

Unrestricted

Version: 1.2

USER GUIDE FOR EX-ANTE CONTRIBUTIONS REPORTING

6/19

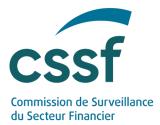

The XBRL taxonomies to be used for reporting purposes are annually published by the SRB at the following address: <u>Annual SRF levies (ex-ante contributions)</u> | <u>Single</u> <u>Resolution Board (europa.eu)</u>

| Cycle | Owner | Version | Applicability                                           | Status | URL                                                                                                    | Expected SchemaRef                                                                                                    |
|-------|-------|---------|---------------------------------------------------------|--------|----------------------------------------------------------------------------------------------------|----------------------------------------------------------------------------------------------------|
| 2024  | SRB   | 9.1.0   | Ex-ante<br>contributions<br>reporting for<br>2024 cycle | Final  | https://www.srb.<br>europa.eu/syste<br>m/files/media/do<br>cument/srf-<br>eac 9.1.0 Packa<br>ge 20231003.zip | <pre><link:schemaref xlink:href="http://w ww.srb.europa.eu/eu /fr/xbrl/fws/srf/eu- 2015-63/2023-06- 13/mod/eac- ind.xsd" xlink:type="simple"></link:schemaref></pre>          |
| 2023  | SRB   | 8.0.2   | Restatement<br>reporting for<br>2023 cycle              | Final  | https://www.srb.<br>europa.eu/syste<br>m/files/media/do<br>cument/srf-<br>eac 8.0.2 packa<br>ge.zip          | <li>k:schemaRef<br/>xlink:type="simple"<br/>xlink:href="http://w<br/>ww.srb.europa.eu/eu<br/>/fr/xbrl/fws/srf/eu-<br/>2015-63/2022-04-<br/>23/mod/eac-ind.xsd"<br/>/&gt;</li> |

The taxonomy definition to be followed is given here:

All XBRL instances to be sent to the CSSF have to be fully compliant with the XBRL format defined by the SRB and must be transmitted via a compressed .zip format containing one single .xbrl file.

### 3.3 Naming convention

The mandatory file naming convention for .zip files is specified below regardless the chosen submission option (eDesk or S3).

| Code | Meaning             | Structure | Authorised value                                        |
|------|---------------------|-----------|---------------------------------------------------------|
| TYR  | Reporting<br>type   | Char(3)   | 'EAC' (constant)                                        |
| DIR  | Direction           | Char(3)   | <b>`REP' (constant)</b><br><i>File sent to the CSSF</i> |
| -    | Separator           | Char(1)   | `-' (constant)                                          |
| E    | Reporting<br>entity | Char(1)   | 'B' (constant)                                          |

Format: TYRDIR-ENNNNNNN-YYYY-MM-TTTTTT-C-D.ext

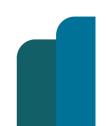

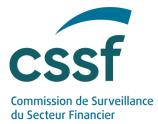

| NNNNNNN | Identification number | Number(8) | 000000199999999                                                                                                    |  |  |  |
|---------|-----------------------|-----------|----------------------------------------------------------------------------------------------------|--|--|--|
| -       | Separator             | Char(1)   | `-' (constant)                                                                                                    |  |  |  |
| YYYY    | Year                  | Number(4) | Superior or equal to '2023'                                                                                                    |  |  |  |
| -       | Separator             | Char(1)   | `-' (constant)                                                                                                    |  |  |  |
| мм      | Month                 | Number(2) | `01' (constant)                                                                                                    |  |  |  |
| -       | Separator             | Char(1)   | `-' (constant)                                                                                                    |  |  |  |
| тттт    | Table                 | Char(6)   | 'EACIND' (ex-ante contributions<br>reporting) or 'EACRST'<br>(restatement)                                                                                               |  |  |  |
| -       | Separator             | Char(1)   | `-' (constant)                                                                                                    |  |  |  |
| С       | Accounting<br>version | Char(1)   | <ul> <li>'L' where Luxembourg entity is<br/>the only one to be considered<br/>or</li> <li>'N' where the Luxembourg entity<br/>and its branches are considered</li> </ul> |  |  |  |
| -       | Separator             | Char(1)   | `-' (constant)                                                                                                    |  |  |  |
| D       | Final version         | Char(1)   | <pre>`N' (constant): non-definitive version</pre>                                                                                                    |  |  |  |
| .ext    | Extension             | Char(5)   | .zip (constant)                                                                                                    |  |  |  |

The same naming convention will apply for the XBRL report included in the zip file, but with .xbrl as extension: TYRDIR-ENNNNNN-YYYY-MM-TTTTTT-C-D**.xbrl** 

Examples:

|               | .ZIP                      | Instances                 |
|---------------|---------------------------|---------------------------|
| Ex-ante       | EACREP-B00000XXX-2024-01- | EACREP-B00000XXX-2024-01- |
| contributions | EACIND-L-N. <b>zip</b>    | EACIND-L-N. <b>xbrl</b>   |
| Restatement   | EACREP-B00000XXX-2023-01- | EACREP-B00000XXX-2023-01- |
|               | EACRST-L-N. <b>zip</b>    | EACRST-L-N. <b>xbrl</b>   |

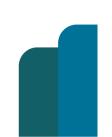

Unrestricted

Version: 1.2

USER GUIDE FOR EX-ANTE CONTRIBUTIONS REPORTING

8/19

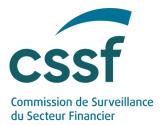

# 4. Submission options

### 4.1 Report submission via eDesk portal

#### 4.1.1 Authentication

The access to eDesk portal is made through a secured connection module after being authenticated with a Luxtrust certificate.

The prerequisites enabling connection to eDesk (activation of an entity link, validation of the needed roles by an advanced user, etc.) are detailed in the dedicated "eDesk - Authentication - User Guide" which is available on the eDesk portal home page (<u>https://edesk.apps.cssf.lu/</u>).

May you have any question regarding eDesk, feel free to contact our eDesk support team to the following email <u>edesk@cssf.lu</u>

#### 4.1.2 Access to procedure

Once logged into eDesk, the "Contributions to the Single Resolution Fund (SRF)" procedure is available through the eDesk portal in the "Procedures" menu.

| CSSF.lu | About the CSSF | Privacy policy |                                                                                                    |            | FR EN |
|---------|----------------|----------------|----------------------------------------------------------------------------------------------------|------------|-------|
| eDe ede | esk<br>F       |                |                                                                                                    | Procedures | e     |
|         |                |                | Procedures         Support to similar to stress electrons from the list on the right to access the procedures at the indevine type to thange the writely writing you can access the <u>Entire Light screen in your user</u> portfill.         Image: Comparison of Titler       Image: Comparison of Comparison of |            |       |

The "Contributions to the Single Resolution Fund (SRF)" procedure is accessible to anyone who has a valid "Entity link" granted by its entity's "Advanced user" in eDesk. It is therefore up to the entity to ensure it is part of the scope of the current data collection.

USER GUIDE FOR EX-ANTE CONTRIBUTIONS REPORTING

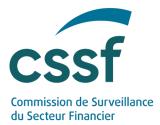

All relevant information on how to request an entity link is available in the "eDesk - Authentication - User Guide" which is available on the eDesk portal home page (<u>https://edesk.apps.cssf.lu/</u>).

The screen below appears as a user is not linked to the relevant entity.

| CSSF.lu  | About the CSSF                                                    | Privacy policy            |                                  |                          |                        |                     |                         |                       |                       |                        |                       | EN               |
|----------|-------------------------------------------------------------------|---------------------------|----------------------------------|--------------------------|------------------------|---------------------|-------------------------|-----------------------|-----------------------|------------------------|-----------------------|------------------|
| <b>.</b> | eDesk                                                             |                           |                                  |                          |                        |                     |                         | Home                  |                       |                        |                       |                  |
| ft eDe   | esk 📏 Contribution to the S                                       | ingle Resolution Fund (   | RF)                              |                          |                        |                     |                         |                       |                       |                        |                       |                  |
|          |                                                                   |                           |                                  | You                      | are not allowed        | d to initiate thi   | s type of request       |                       |                       |                        |                       |                  |
| The curr | rent status of your eDesk use                                     | r account does not allow  | you to initiate this type of req | uest, because you are    | missing an active er   | entity link.        |                         |                       |                       |                        |                       |                  |
| What is  | s an entity link ?                                                |                           |                                  |                          |                        |                     |                         |                       |                       |                        |                       |                  |
|          | nks is one of the core mechai<br>The term "Entity link" refers to |                           |                                  |                          |                        | ed by the eDesk pr  | ocedure(s) may authoris | se its employee(s) or | agent(s), as the case | may be, to submit a re | quest through the eDe | sk portal on its |
|          | r to request a new entity link,                                   |                           |                                  |                          |                        |                     |                         |                       | a new entity link.    |                        |                       |                  |
| Please n | note that several request type                                    | is within eDesk require a | active entity link to be subm    | hitted. If you do not ha | ave one, you will rece | eive a warning whe  | en accessing the module |                       |                       |                        |                       |                  |
|          |                                                                   |                           |                                  |                          | Navigate to e          | entity link in mana | ge profile              |                       |                       |                        |                       |                  |
|          |                                                                   |                           |                                  |                          | ← 8                    | Back to Procedure   | s                       |                       |                       |                        |                       |                  |
|          |                                                                   |                           |                                  |                          |                        |                     |                         |                       |                       |                        |                       |                  |
|          |                                                                   |                           |                                  |                          |                        |                     |                         |                       |                       |                        |                       |                  |
|          |                                                                   |                           |                                  |                          |                        |                     |                         |                       |                       |                        |                       |                  |
|          |                                                                   |                           |                                  |                          |                        |                     |                         |                       |                       |                        |                       |                  |
|          |                                                                   |                           |                                  |                          |                        |                     |                         |                       |                       |                        |                       |                  |
|          |                                                                   |                           |                                  |                          |                        |                     |                         |                       |                       |                        |                       |                  |
|          |                                                                   |                           |                                  |                          |                        |                     |                         |                       |                       |                        |                       |                  |
|          |                                                                   |                           |                                  |                          |                        |                     |                         |                       |                       |                        |                       |                  |
|          |                                                                   |                           |                                  |                          |                        |                     |                         |                       |                       |                        |                       |                  |
|          |                                                                   |                           |                                  |                          |                        |                     |                         |                       |                       |                        |                       |                  |
|          |                                                                   |                           | Helpdesk (edesk@cssf.k           | u/+352 26 25 1-2414)   / | All rights reserved. C | Copyright © de la C | ommission de Surveillar | nce du Secteur Fina   | ncier, Luxembourg.    |                        |                       |                  |
|          |                                                                   |                           |                                  |                          |                        |                     |                         |                       |                       |                        |                       |                  |

#### 4.1.3 Dashboard details

As soon as a user gets the required access, the dashboard is displayed (see the following below) and the previous screen is not appearing anymore.

| eDesk                |                                                                                                    |                                       |                                        |          |                              |                                    | Home Procedure        | s 😩 <sup>John Doe</sup> |
|----------------------|----------------------------------------------------------------------------------------------------|---------------------------------------|----------------------------------------|----------|------------------------------|------------------------------------|-----------------------|-------------------------|
| eDesk > Cont         | ribution to the Single Resolution Fund (                                                            | (SRF)                                 |                                        |          |                              |                                    |                       |                         |
| Upload               | Consult the list of all submitted report<br>consider the CSSF feedback content. I<br>eacind@cssf.lu |                                       |                                        |          |                              |                                    | se                    | X Clear filters         |
| Identifier           | Reporting type                                                                                      | Submission date                       | Origin                                 |          | CSSF feedback status         | Reporting period                   | Submitted file (.ZIP) | Feedback Details        |
|                      | Show all                                                                                            | ~                                     | Show all                               | ~        | Show all                     | *                                  |                       |                         |
|                      |                                                                                                    |                                       |                                        |          |                              |                                    |                       |                         |
|                      |                                                                                                    |                                       |                                        |          |                              |                                    |                       |                         |
|                      |                                                                                                    |                                       |                                        |          |                              |                                    |                       |                         |
|                      |                                                                                                    |                                       |                                        |          |                              |                                    |                       |                         |
|                      |                                                                                                    |                                       |                                        | No 6     | data                         |                                    |                       |                         |
|                      |                                                                                                    |                                       |                                        |          | 10000                        |                                    |                       |                         |
|                      |                                                                                                    |                                       |                                        |          |                              |                                    |                       |                         |
|                      |                                                                                                    |                                       |                                        |          |                              |                                    |                       |                         |
|                      |                                                                                                    |                                       |                                        |          |                              |                                    |                       |                         |
|                      |                                                                                                    |                                       |                                        |          |                              |                                    |                       |                         |
| Showing : 0 - 0 of 0 |                                                                                                    |                                       |                                        |          |                              |                                    |                       | 10 rows                 |
|                      |                                                                                                    |                                       |                                        |          |                              |                                    |                       |                         |
|                      |                                                                                                    |                                       |                                        |          |                              |                                    |                       |                         |
|                      |                                                                                                    |                                       |                                        |          |                              |                                    |                       |                         |
|                      |                                                                                                    |                                       |                                        |          |                              |                                    |                       |                         |
|                      |                                                                                                    |                                       |                                        |          |                              |                                    |                       |                         |
|                      |                                                                                                    |                                       |                                        |          |                              |                                    |                       |                         |
|                      |                                                                                                    |                                       |                                        |          |                              |                                    |                       |                         |
|                      |                                                                                                    |                                       |                                        |          |                              |                                    |                       |                         |
|                      |                                                                                                    | Helpdesk ( <u>edesk@cssf.lu</u> / +35 | 2 26 25 1-2414) [ All rights reserved. | Copyrigh | nt © de la Commission de Sur | veillance du Secteur Financier, Lu | xembourg.             |                         |
| JSER G               | UIDE FOR EX-AN                                                                                      |                                       |                                        |          |                              | veillance du Secteur Financier, Lu | xembourg.             |                         |
| USER G               |                                                                                                    |                                       |                                        |          |                              | veillance du Secteur Financier, Lu | xembourg.             | 10                      |

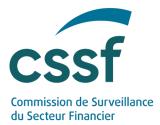

The table contains the following information.

| Element                  | Meaning                                                              | Possible values                             |
|--------------------------|----------------------------------------------------------------------|---------------------------------------------|
| Identifier               | The tracking code created by the CSSF after a file submission        | EAC2023110100002                            |
| Reporting type           | The expected reporting type                                          | "Ex-ante contributions"<br>or "Restatement" |
| Submission<br>Date       | Date of the file submission                                          | 01/11/2023                                  |
| Origin                   | Transmission channel that<br>has been used to the file<br>submission | "S3" or "eDesk"                             |
| CSSF feedback<br>status  | Transmission status of the file                                      | "Sending" or "Invalid" or<br>"Uploaded"     |
| Reporting<br>period      | Reference cycle<br>corresponding to the<br>submitted file            | 2024-01                                     |
| Submitted file<br>(.ZIP) | Download link to obtain the<br>uploaded package                      | *                                           |
| Feedback<br>details      | Option to view details                                               | Q                                           |

For each file uploaded to eDesk or via S3, a new row is added to the table. The information is automatically filled in using the name of the submitted file and the information it contains.

### 4.1.4 File upload

To upload a reporting file, click on the "Upload" button and then select a ZIP file to transmit to the CSSF.

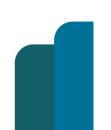

USER GUIDE FOR EX-ANTE CONTRIBUTIONS REPORTING

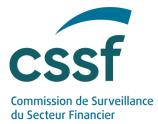

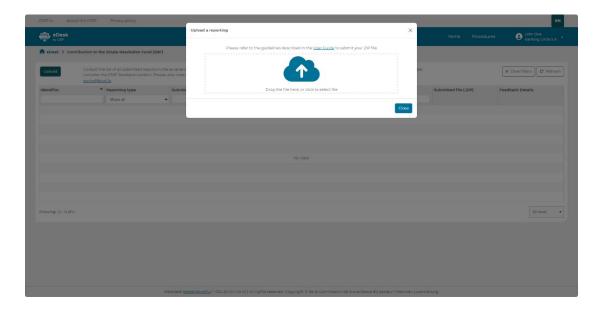

If the system detects an error while uploading your ZIP file, the following formal verification rules (please see all relevant details in the dedicated section - Annex 1: Formal verification rules) will directly apply and prevent its transmission: EAC001, EAC002, EAC003, EAC005, EAC006, EAC012 and EAC013.

Each file that is not affected by one of the above errors can be sent to the CSSF.

In eDesk, the intermediate status "Sending" indicates that transmission is in progress and that the validation rules are being applied. If an upload is successful, the status of the file will be "Uploaded". If an upload is unsuccessful (CSSF feedback status = "Invalid"), the file is not transmitted, and the user is prompted to repeat the upload after having consulted the feedback file.

#### 4.1.5 Viewing and downloading feedback

The dashboard provides access to detailed feedback by clicking on the magnifying glass icon  ${}^{\mathbb{Q}}$ .

From this screen, feedbacks are either readable in the overview table or can be downloaded as a .CSV file.

The section 6 presents all details about feedbacks.

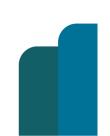

USER GUIDE FOR EX-ANTE CONTRIBUTIONS REPORTING

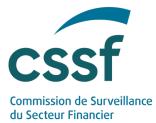

| CSSF.Ju AI     | bout the CSSF Privat                            | y policy           |                                                              |               |                 |                       |       | EN                                                    |
|----------------|-------------------------------------------------|--------------------|--------------------------------------------------------------|---------------|-----------------|-----------------------|-------|-------------------------------------------------------|
| eDesk          |                                                 | CSSF Feedback      |                                                              |               |                 | ×                     | dures | User_b8_itm User_b8_itm     Banque de Luxembourg S A. |
|                | r eDesk > Contribution to the Single Resolution |                    | EAC202309:<br>EACREP-B                                       |               |                 |                       |       |                                                       |
| Upload         |                                                 | submitt            |                                                              |               | × Clear filters |                       |       |                                                       |
| _              | eacind@cssf.lu                                  | Message            |                                                              | Error code    | Error level     |                       |       |                                                       |
| Identifier     | Report                                          | ng type            |                                                              |               | Show all        | •                     | ZIP)  | Feedback Details                                      |
|                | Show                                            |                    | _v0002 the first two letters of<br>must be equal to 'IA5'=IT | srb_srf_v0002 |                 | Error                 |       |                                                       |
| EAC2023        | 092600001 E                                     | x-ante ct          | must be equal to 1945 =11                                    |               |                 |                       |       | ٥,                                                    |
| EAC2023        | 091900003                                       | Restat             |                                                              |               |                 |                       |       | 0,                                                    |
| EAC2023        | 091900002                                       | Restat             |                                                              |               |                 |                       |       | 0,                                                    |
| EAC2023        | 6091900001 E                                    | x-ante co          |                                                              |               |                 |                       |       | 0,                                                    |
|                |                                                 |                    |                                                              |               |                 |                       |       |                                                       |
|                |                                                 |                    |                                                              |               |                 |                       |       |                                                       |
|                |                                                 |                    |                                                              |               |                 |                       |       |                                                       |
|                |                                                 |                    |                                                              |               |                 |                       |       |                                                       |
|                |                                                 |                    |                                                              |               |                 |                       |       |                                                       |
|                |                                                 | Showing 1 - 1 of 1 |                                                              |               |                 | 10 rows               |       |                                                       |
| Showing:1-4 of | £4.:                                            | showing.1-1011     |                                                              |               |                 | IO IOWS •             |       | -10 rows - 👻                                          |
|                |                                                 |                    |                                                              |               |                 | Close                 |       |                                                       |
|                |                                                 |                    |                                                              |               |                 | Close                 |       |                                                       |
|                |                                                 |                    |                                                              |               |                 |                       |       |                                                       |
|                |                                                 |                    |                                                              |               |                 |                       |       |                                                       |
|                |                                                 |                    |                                                              |               |                 |                       |       |                                                       |
|                |                                                 |                    |                                                              |               |                 |                       |       |                                                       |
|                |                                                 |                    |                                                              |               |                 |                       |       |                                                       |
|                |                                                 |                    | edesk@cssflu / +352 26 25 1-2414                             |               |                 | Financier, Luxembourg |       |                                                       |

#### 4.2 Submission via S3 protocol

Please refer to the S3 User Guide "Methods of transmitting reports via S3 Application Programming Interface - Technical guidance - Version 1.0" available here:

https://www.cssf.lu/en/methods-of-transmitting-reports-via-api/

As soon as the S3 technical checks have been met, data submitted through S3 will be displayed in the eDesk portal.

## 5. Consistency verification rules

The CSSF will proceed to evaluate the submitted ZIP file which entails a series of formal verifications in order to ensure its compliance.

An indicative table of the rules to which a notification file may be subject is available in Annex 1: Formal verification rules.

The following controls are made:

- Technical control (nomenclature check, file validity)
- SRB Taxonomy control (validation rules and other taxonomy checks)
- CSSF Business control (coherence check with the former data reported to the CSSF)
- SRB Filing rules control (see more details in Annex 2: SRB filing rules)

## 6. Feedback file

It is up to the submitter to monitor transmission correctness.

USER GUIDE FOR EX-ANTE CONTRIBUTIONS REPORTING

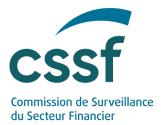

A feedback file in CSV format is systematically generated for each file transmitted and made available in the "feedback" folder (in case of a submission via S3 protocol) or downloadable via the magnifying glass icon <sup>Q</sup> (in case of a submission via Edesk portal).

Please ensure that you have the feedback file of the last file sent before submitting a new file. Feedback generation could take some time. In case of not receiving any feedback within a working day, please contact our dedicated support team (eacind@cssf.lu).

### 6.1 Naming convention

Format: EACFDB\_SourceFileName\_TrackingCode\_UplStatus.csv

| Code           | Meaning              | Structure | Authorised value                                                                                                    |  |  |
|----------------|----------------------|-----------|----------------------------------------------------------------------------------------------------|--|--|
| TYR            | Reporting<br>type    | Char(3)   | 'EAC' (constant)                                                                                                    |  |  |
| DIR            | Direction            | Char(3)   | 'FDB' (constant)                                                                                                    |  |  |
| -              | Separator            | Char(1)   | `_' (constant)                                                                                                    |  |  |
| SourceFileName | Reporting<br>entity  | Char(N)   | Submitted file name -<br>Refer to the submitted ZIP<br>File name structure                                                                                                    |  |  |
| -              | Separator            | Char(1)   | `_' (constant)                                                                                                    |  |  |
| TrackingCode   | Unique<br>identifier | Char(14)  | UID created by the CSSF<br>system after file<br>submission<br>YYYYMMDDXXXXX where<br>:<br>• YYYYMMDD: year,<br>month and day of<br>submission<br>• XXXXXX: daily<br>increment |  |  |
| -              | Separator            | Char(1)   | `_' (constant)                                                                                                    |  |  |
| UplStatus      | Upload<br>status     | Char(8)   | Two possible values:<br>• `Invalid'                                                                                                    |  |  |

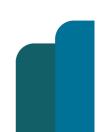

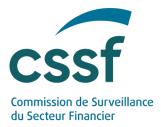

|      |           |         | • `Uploaded'    |
|------|-----------|---------|-----------------|
| .ext | Extension | Char(5) | .csv (constant) |

#### 6.2 Report upload status

The file submitted might be either accepted by the CSSF or rejected.

Please note the latest submission with "Uploaded" status either through S3 or eDesk portal will the one considered as transmitted to CSSF.

All files that are submitted through S3 can be viewed in eDesk. On the other hand, files submitted via eDesk are not accessible in S3.

#### 6.2.1 Upload status equal to 'Invalid'

An upload status equal to 'Invalid' means that at least one of the formal verification rules flagged as "Blocking" has not been met.

"Blocking" elements are flagged with an "Error level" equal to "ERROR" in the feedback file.

The feedback file provides further details.

The next step is to correct the concerned file and to upload a new one.

Example: EACFDB\_EACREP-B00000XXX-2024-01-EACIND-L-N.zip\_EAC20231512000001\_Invalid.csv

#### 6.2.2 Upload status equal to 'Uploaded'

An upload status equal to 'Uploaded' means that the file has been successfully transmitted to the CSSF. However, "Non-blocking" errors might rise in the feedback file.

"Non-blocking" elements are flagged with an "Error level" equal to "WARNING" in the feedback file.

The following message is available on the top row of the feedback file received after the submission of a valid file: "Your file has been successfully transmitted to the CSSF."

Example: EACFDB\_EACREP-B00000XXX-2024-01-EACIND-L-N.zip\_EAC20221512000001\_Uploaded.csv

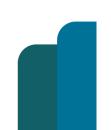

USER GUIDE FOR EX-ANTE CONTRIBUTIONS REPORTING

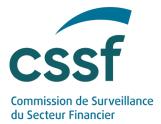

## 7. Transfer to the SRB

The CSSF is in charge to collect the reporting files and to upload them to the SRB portal. A valid file is thus expected at the identified deadline.

# 8. Reporting entities obligations

### 8.1 Data quality

Entities are strongly advised to review and validate their ZIP file and its XBRL file before any submission.

Files must be validated against the XBRL schema provided by the SRB.

### 8.2 Review the feedback files and correct the rejected reports

Entities must ensure that all feedback files are properly analysed and that any rejected reports are corrected and resubmitted.

## 9. Contact information

In case of questions, please contact eacind@cssf.lu

## **10.** Annexes

## **Annex 1: Formal verification rules**

Controls at file uploading prevent undesirable documents from being transferred to SRB for various reasons:

| Error Code | Explanation                                                                                     | Error level |
|------------|-------------------------------------------------------------------------------------------------|-------------|
| EAC001     | The file name does not respect the expected naming convention.                                  | ERROR       |
| EAC002     | The file does not respect the authorised limit size.                                            | ERROR       |
| EAC003     | The entity code mentioned in the filename does not match with the entity of the connected user. | ERROR       |

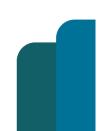

Unrestricted

Version: 1.2

USER GUIDE FOR EX-ANTE CONTRIBUTIONS REPORTING

16/19

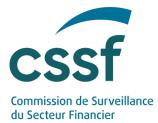

| EAC005    | The reporting type does not correspond to expected value 'EACIND'.                        | ERROR               |
|-----------|-------------------------------------------------------------------------------------------|---------------------|
| EAC006    | The accounting version does not correspond to the expected values 'L' or 'N'              | ERROR               |
| EAC007    | An invalid file has been uploaded.                                                        | ERROR               |
| EAC008    | The uploaded ZIP file must contain one single XBRL file.                                  | ERROR               |
| EAC009    | The decompressed file exceeds the authorised limit size.                                  | ERROR               |
| EAC010    | The XBRL file name is not matching with the ZIP file name.                                | ERROR               |
| EAC011    | The CSSF is not expecting any Ex-ante contributions reporting at the moment.              | ERROR               |
| EAC012    | The reporting type ("EACIND") does not correspond to the expected reporting date.         | ERROR               |
| EAC013    | The reporting type ("EACRST") does not correspond to the expected reporting date.         | ERROR               |
| CSSF_1    | SchemaRef is not compartment with Reporting Type and Reporting Period.                    | ERROR               |
| CSSF_2    | The reporting period filled in the report does not correspond to the one in the filename. | ERROR               |
| Srf_vXXXX | Validation rules included in the SRB taxonomy                                             | ERROR or<br>WARNING |
| SRB.x.x   | Filing rules communicated by the SRB                                                      | ERROR or<br>WARNING |

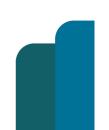

USER GUIDE FOR EX-ANTE CONTRIBUTIONS REPORTING

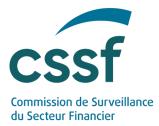

# Annex 2: SRB filing rules

Regarding the **SRB filing rules**, the taxonomy definition to be followed is given here:

| Cycle | Owner | Version                                                                            | Applicability                                                                      | Status | URL                                                                                                    |
|-------|-------|------------------------------------------------------------------------------------|------------------------------------------------------------------------------------|--------|----------------------------------------------------------------------------------------------------|
| 2024  | SRB   | SRB amendment to the<br>EBA XBRL filing rules<br>version 5.2 of 01<br>August 2022  | From 2023-07<br>until the official<br>applicability of<br>the following<br>version | Final  | EBA filing rules : EBA<br>Filing Rules 5.2 (Europ<br>a.eu)<br>SRB filing rules that a<br>mend SRB filing rules:<br>SRF XBRL Filing Rules<br>2024 cycle     |
| 2023  | SRB   | SRB amendment to the<br>EBA XBRL filing rules<br>version 5.1 of 13<br>October 2021 | From 2022-07<br>until the official<br>applicability of<br>the following<br>version | Final  | EBA filing rules: EBA<br>Filing Rules 5.1<br>(europa.eu)<br>SRB filing rules that<br>amend SRB filing<br>rules: <u>SRF XBRL Filing</u><br>Rules 2024 cycle |

Some of the rules are marked "MUST", others are marked "SHOULD".

CSSF will usually not generate errors for the "SHOULD" rules.

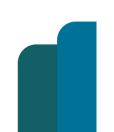

USER GUIDE FOR EX-ANTE CONTRIBUTIONS REPORTING

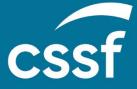

**Commission de Surveillance du Secteur Financier** 283, route d'Arlon L-2991 Luxembourg (+352) 26 25 1-1 direction@cssf.lu **www.cssf.lu**